# МИНИСТЕРСТВО ПРОСВЕЩЕНИЯ РОССИЙСКОЙ ФЕДЕРАЦИИ

Документ подписан простой электронной подписью<br>Информация о враждеральное государственное бюджетное образовательное учреждение высшего образования Информация о владельце:<br>ФИО: Кискора Натавие: «Самарский государственный социально-педагогический университет» ФИО: Кислова Наталья Николаевна

Должность: Проректор по УМР и качеству образования<br>Дата поллисания: 外得Ф©ДРА-¤ЕЦФОРМАТИКИ, ПРИКЛАДНОЙ МАТЕМАТИКИ И МЕТОДИКИ ИХ ПРЕПОДАВАНИЯ Дата подписания: 29<del>.03.2023 1</del>3.5<del>9.1</del>0 Уникальный программный ключ:

52802513f5b14a975b3e9b13008093d5726b159bf6064f865ae65b96a966c035

Утверждаю Проректор по учебно-методической работе и качеству образования  $\mathbb{Z}$ May  $-$  H.H. Кислова

Бурцев Николай Павлович Казеев Алексей Евгеньевич

# ФОНД ОЦЕНОЧНЫХ СРЕДСТВ

для проведения промежуточной аттестации по дисциплине «Информационные технологии и системы»

Направление подготовки

44.03.05 Педагогическое образование (с двумя профилями подготовки) Направленность (профиль) «Биология» и «Химия»

> Квалификация выпускника Бакалавр

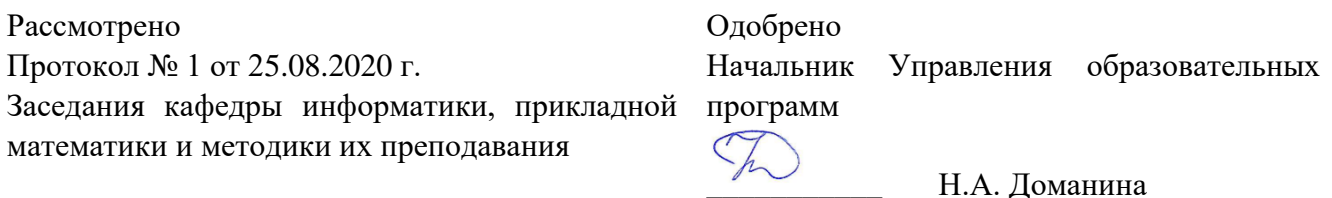

#### Пояснительная записка

Фонд оценочных средств (далее – ФОС) для промежуточной аттестации по дисциплине «Информационные технологии и системы» разработан в соответствии с требованиями федерального государственного образовательного стандарта высшего образования – бакалавриат по направлению подготовки 44.03.05 Педагогическое образование (с двумя профилями подготовки), утвержденного приказом Министерства образования и науки Российской Федерации от 22 февраля 2018 г. № 125 (зарегистрирован Министерством юстиции Российской Федерации 15 марта 2018 г., регистрационный № 50358), основной профессиональной образовательной программой «Биология» и «Химия» с учетом требований профессионального стандарта «01.001 Педагог (педагогическая деятельность в сфере дошкольного, начального общего, основного общего, среднего общего образования) (воспитатель, учитель)», утвержденного приказом Министерства труда и социальной защиты Российской Федерации от 18 октября 2013 г. № 544н. (зарегистрирован Министерством юстиции Российской Федерации 6 декабря 2013 г., регистрационный № 30550), с изменениями, внесенными приказами Министерства труда и социальной защиты Российской Федерации от 25 декабря 2014 г. № 1115н (зарегистрирован Министерством юстиции Российской Федерации 19 февраля 2015 г., регистрационный № 36091) и от 5 августа 2016 г. № 422н (зарегистрирован Министерством юстиции Российской Федерации 23 августа 2016 г., регистрационный № 43326).

Цель ФОС для промежуточной аттестации – установление уровня сформированности части универсальной компетенции УК-1.

Задачи ФОС для промежуточной аттестации – контроль качества и уровня достижения результатов обучения по формируемым в соответствии с учебным планом компетенциям: УК-1. Способен осуществлять поиск, критический анализ и синтез информации, применять системный подход для решения поставленных задач.

Требования к процедуре оценки:

Помещение: компьютерный класс.

Оборудование: ноутбуки / персональные компьютеры, сетевое оборудования для доступа в Интернет.

Инструменты: особых требований нет.

Расходные материалы: не требуются.

Доступ к дополнительным справочным материалам:

- ЭБС www.biblioclub.ru:
- ЭБС elibrary.ru;
- официальный сайт СГСПУ;
- СПС Гарант.

Нормы времени: 120 мин.

# **Комплект оценочных средств для проведения промежуточной аттестации**

#### **Проверяемая компетенция:**

#### **Универсальная компетенция УК-1.**

Способен осуществлять поиск, критический анализ и синтез информации, применять системный подход для решения поставленных задач.

#### **Проверяемый индикатор:**

**УК-1.1:** анализирует задачу, выделяя этапы ее решения, действия по решению задачи.

# **Проверяемые результаты обучения:**

Знает: этапы решения задачи с помощью средств информационных технологий.

Умеет: анализировать задачу, выделяя её базовые составляющие; осуществлять декомпозицию задачи.

Владеет: методами анализами типовых задач, решаемых с помощью средств информационных технологий.

#### **Задание 1.**

Тип (форма) задания: тест. Содержание задания: Вопрос 1.

Требуется установить Windows 8.1 на компьютер. Выберите нужные пункты и расположите их в правильной последовательности:

1) войти на сайт https://www.microsoft.com/ru-ru/windows;

2) войти на сайт https://portal.azure.com;

3) перейти в раздел программное обеспечение;

4) получить установочный комплект в управлении информатизации СГСПУ;

5) скачать установочный комплект;

6) установить Windows 8.1 на свой компьютер;

7) положить установочный комплект в корзину;

8) оплатить установочный комплект.

Вопрос 2.

Требуется установить пакет Microsoft Office 365 на компьютер. Выберите нужные пункты и расположите их в правильной последовательности:

1) войти на сайт https://products.office.com/ru-ru/home;

2) войти на сайт https://portal.azure.com;

3) запустить установщик с сайта;

4) получить установочный комплект в управлении информатизации СГСПУ;

5) скачать установочный комплект;

6) войти на сайт https://portal.office.com;

7) положить установочный комплект в корзину и оплатить его.

#### Вопрос 3.

Видеофайл, который необходимо разместить в портфолио, имеет слишком большой объем. Что следует предпринять? Выберите нужные пункты и расположите их в правильной последовательности:

1) разместить файл в сетевом хранилище СГСПУ;

2) разместить файл на любом видеохостинге;

3) разместить ссылку на сетевое хранилище в портфолио;

4) разместить ссылку на видеохостинг в портфолио;

5) сжать файл с помощью XnView;

6) сжать файл с помощью FileOptimizer.

#### Вопрос 4.

Определите последовательность действий при первичной смене пароля к учетной записи пользователя. Выберите нужные пункты и расположите их в правильной последовательности:

1) осуществить вход в Личный кабинет пользователя с использованием своей учетной записи;

2) осуществить вход в Личный кабинет обучающегося с использованием своей учетной записи;

3) сменить пароль пользователя;

4) осуществить вход в систему электронного портфолио с использованием своей учетной записи;

5) сменить пароль в настройках профиля пользователя в системе электронного портфолио

6) добавить данные для восстановления пароля;

Вопрос 5.

Каким образом можно проверить записи в своей электронной зачетной книжке? Выберите нужные пункты и расположите их в правильной последовательности:

1) осуществить вход в Личный кабинет пользователя с использованием своей учетной записи;

2) осуществить вход в Личный кабинет обучающегося с использованием своей учетной записи;

3) обратиться в деканат;

4) осуществить вход в систему электронного портфолио с использованием своей учетной записи;

5) перейти в раздел «Зачетная книга»;

6) выбрать раздел «Результаты промежуточной аттестации».

Вопрос 6.

Необходимо разместить документ в сетевое хранилище и создать для него короткую ссылку. Выберите нужные пункты и расположите их в правильной последовательности:

1) войдите в сервис создания коротких ссылок по адресу http://sgspu.ru;

2) войдите в сервис создания коротких ссылок по адресу http://sgsu.ru;

3) войдите в сервис создания коротких ссылок по адресу http://sp.sgspu.ru;

4) на главной странице перейдите по ссылке «Создать короткую ссылку»;

5) вставьте «длинную» ссылку в соответствующее поле;

6) введите код защиты от автоматического ввода и нажмите кнопку «Сократить»;

7) разместите документ в сетевом хранилище.

Вопрос 7.

Вам необходимо установить мобильное приложение Microsoft Outlook на свой смартфон. Выберите нужные пункты и расположите их в правильной последовательности:

1) войти на сайт https://play.google.com/;

2) войти на сайт https://portal.azure.com;

3) запустить установщик с сайта;

4) получить установочный комплект в управлении информатизации СГСПУ;

5) войти на сайт https://portal.office.com;

7) войти в Microsoft Outlook, используя свою учетную запись;

8) оплатить установочный комплект.

Вопрос 8.

#### Установите соответствие между терминами и их определениями

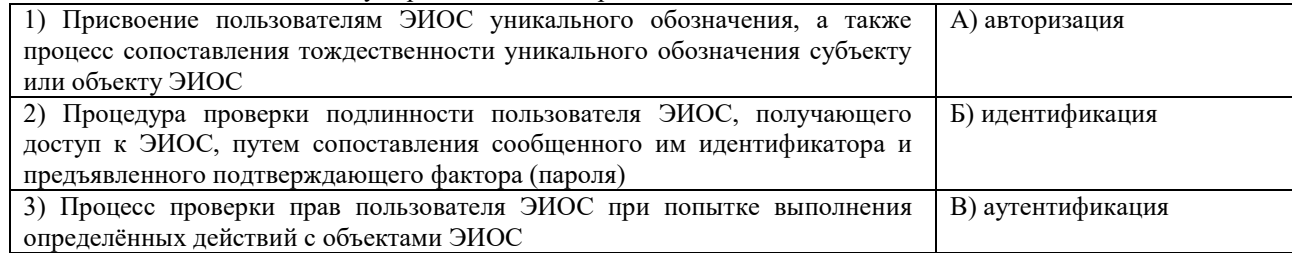

#### Вопрос 9.

Необходимо загрузить видеофайл большого размера (более 80 МБайт) по определённой теме дисциплины и предоставить доступ к его просмотру группе студентов для самостоятельного ознакомления. Какие технологии ЭИОС СГСПУ могут быть для этого использованы?

1) система электронного портфолио;

2) корпоративная социальная сеть Yammer;

3) система управления электронным обучением СГСПУ;

4) OneDrive для бизнеса;

5) Microsoft Stream.

Вопрос 10.

В список разрешенных доменов для создания коротких ссылок сервисом СГСПУ входят:

- 1) sgspu.ru;
- 2) pgsga.ru;

3) psgaru.sharepoint.com;

4) sway.sgspu.ru.

# Правильные ответы к заданию 1

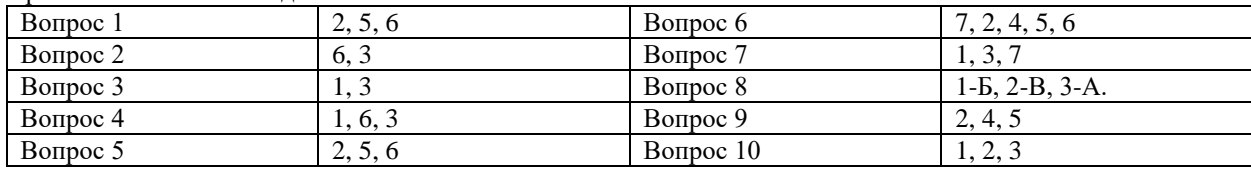

# **Оценочный лист к заданию 1.**

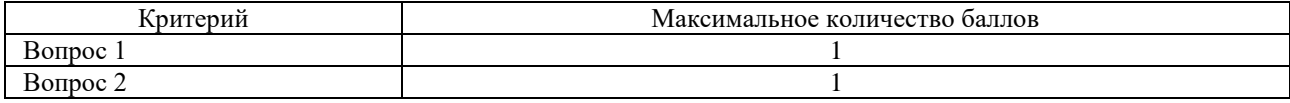

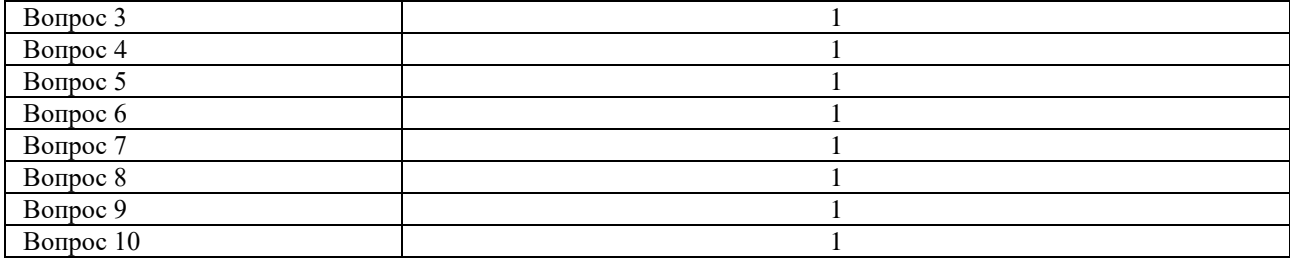

# **Проверяемый индикатор:**

**УК-1.2:** находит, критически анализирует и выбирает информацию, необходимую для решения поставленной задачи.

# **Проверяемые результаты обучения:**

Знает: источники информации, соответствующие требованиям авторитетности, надежности, достоверности; виды представления информации с помощью средств информационных технологий; способы извлечения информации из электронных источников; состав и назначение электронных информационных ресурсов и информационных технологий электронной информационно-образовательной среды СГСПУ; порядок загрузки, установки и активации программных приложений для работы с электронной информационно-образовательной средой СГСПУ.

Умеет: работать со службой сетевого хранилища, создавать и загружать файлы, предоставлять доступ другим пользователям; формировать ссылки доступа к разделам сетевых хранилищ, электронным документам; работать с центром академического программного обеспечения, осуществлять поиск в общем каталоге, заказывать и загружать дистрибутивы программных приложений, необходимых для учебного процесса; работать с вузовской адресной книгой (глобальным списком адресов электронной почты).

Владеет: алгоритмами поиска информации в поисковых системах сети Интернет, информационных системах, электронной информационно-образовательной среде СГСПУ.

# **Задание 2.**

# Содержание задания:

1. В корпоративном сетевом хранилище создайте текстовый документ «Отчет по заданию 2. Фамилия» (например, «Отчет по заданию 2. Иванов») для фиксации результатов выполнения следующих заданий:

а) подберите не менее 5 цитат из литературных источников, используя электронные библиотечные системы «Университетская библиотека online», «Научная электронная библиотека eLIBRARY.RU», по одной из указанных ниже тем:

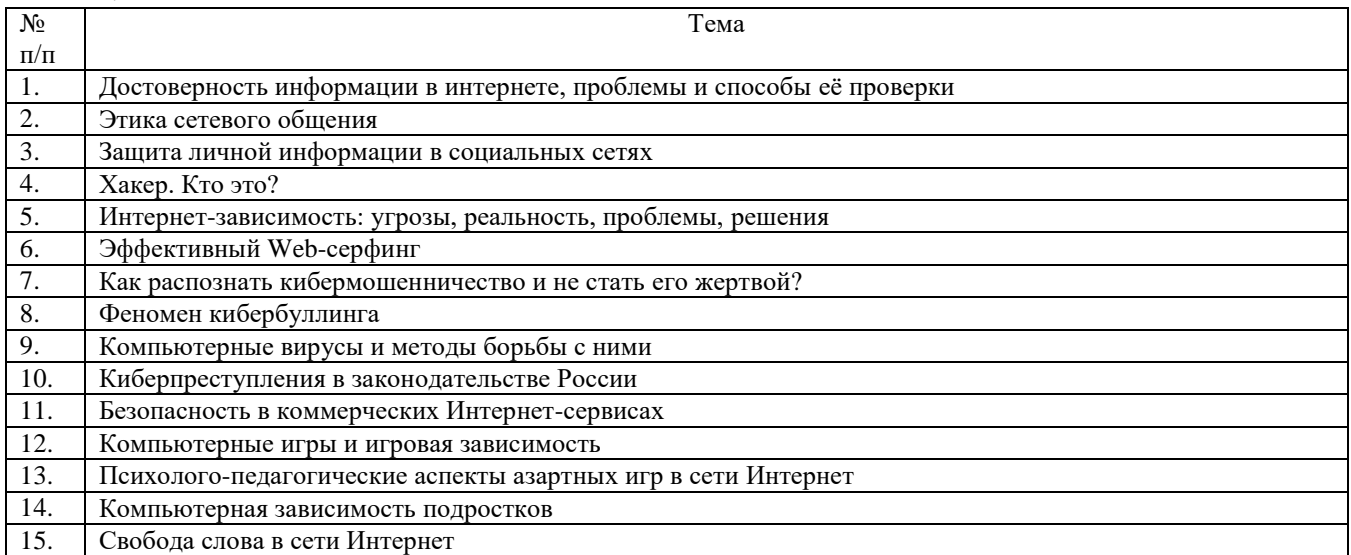

б) оформите в тексте документа список литературных источников в соответствии с требованиями ГОСТР 7.0.5– 2008.

2. Составьте инструкцию по загрузке дистрибутива «Visio профессиональный 2019» из центра академического программного обеспечения.

3. Предоставьте преподавателю доступ к файлу отчета для оценивания.

**Оценочный лист к заданию 2.**

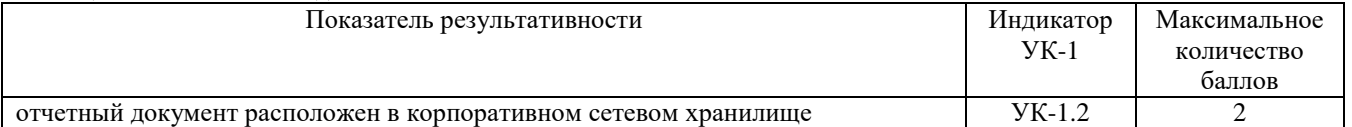

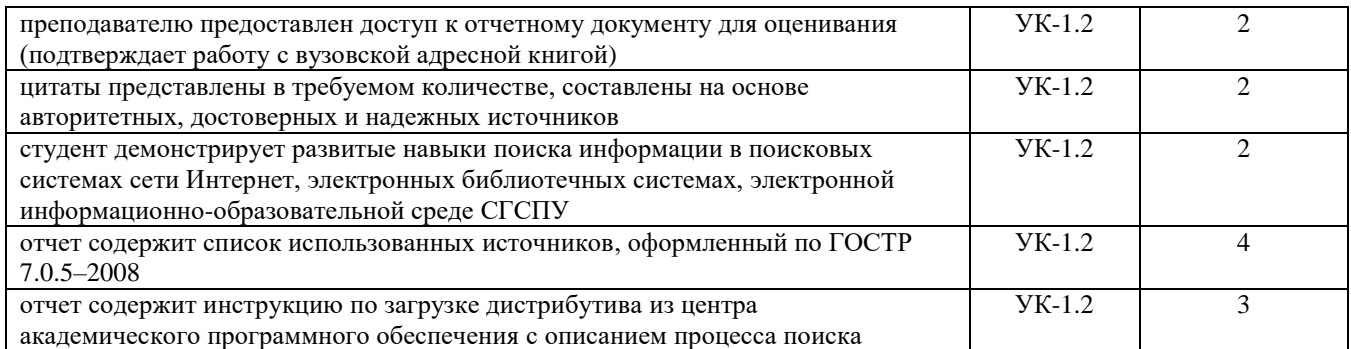

#### **Проверяемый индикатор:**

**УК-1.3:** рассматривает различные варианты решения задачи, оценивает их преимущества и риски.

**УК-1.5:** определяет и оценивает практические последствия возможных вариантов решения задачи.

#### **Проверяемые результаты обучения:**

Знает: необходимые при решении типовых задач учебной и будущей профессиональной деятельности технологии создания, редактирования, сохранения и обработки информационных объектов различного типа с помощью средств информационных технологий; возможности системного, прикладного и инструментального программного обеспечения; этические и правовые нормы при работе с информацией; критерии оценки последствий возможных вариантов решения задачи с помощью средств информационных технологий.

Умеет: формировать и обрабатывать различные типы документов средствами офисных приложений; использовать различные средства сетевой коммуникации с учетом их технологических, правовых, этических особенностей; определять наборы электронных информационных ресурсов и информационных технологий электронной информационно-образовательной среды СГСПУ для решения учебных задач; оценивать планируемые трудозатраты при выборе конкретных средств информационных технологий.

Владеет: практическими приемами работы с электронными документами; приемами оценки временных затрат на создание различных информационных объектов.

#### **Задание3.**

Содержание задания:

Проведение анкетирования и анализ его результатов.

Для этого:

1. По теме, выбранной в ходе выполнения задания 2, осуществите поиск информации в сети Интернет и информационно-правовой системе Гарант.

2. Разработайте анкету-опросник (не менее 5 вопросов, один вопрос составьте в соответствии с материалами из информационно-правовой системы Гарант) по выбранной теме и инструкцию по заполнению анкеты.

3. Создайте документ Word «<Тема\_опроса>. Приглашение» в сетевом хранилище, содержащий общее приветствие, приглашение к анкетированию по теме опроса, инструкцию.

4. В соответствии с правилами деловой корреспонденции, в том числе этическими и правовыми нормами работы с информацией, создайте письмо с приглашением одногруппников к участию в опросе (с правильно оформленной гиперссылкой на опрос). Прикрепите ранее созданный файл Word в качестве вложения.

5. Дождитесь ответов от респондентов, оформите анализ результатов с помощью диаграмм.

6. Представьте на слайдах презентации следующие данные: тема анкетирования; цель анкетирования; аргументация выбора средства или сервиса для организации анкетирования; предварительная оценка временных затрат на выполнение задания; ход выполнения задания; реальное время выполнения задания; результаты анкетирования.

7. Предоставьте преподавателю доступ к файлу презентации для оценивания.

#### **Оценочный лист к заданию 3.**

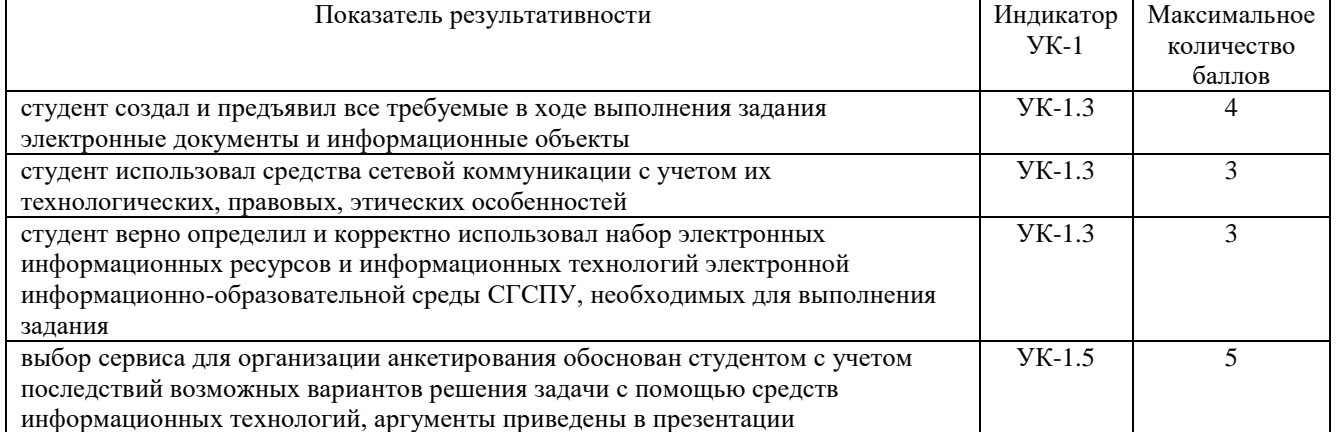

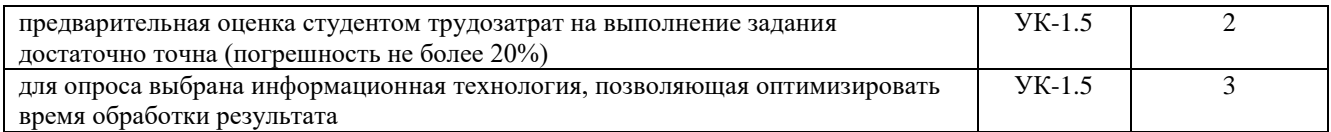

# **Проверяемый индикатор:**

**УК-1.4: г**рамотно, логично, аргументированно формирует собственные суждения и оценки; отличает факты от мнений, интерпретаций, оценок в рассуждениях других участников деятельности.

# **Проверяемые результаты обучения:**

Знает: правила и культуру взаимного рецензирования (кросс-чекинг), деловой электронной переписки.

Умеет: использовать режим рецензирования (на примере Microsoft Word), журнал версий, производить сравнение версий электронных документов и их восстановление; создавать и редактировать элементы электронного портфолио, предоставлять доступ к элементам портфолио; осуществлять комментирование и оценку письменных работ, загруженных в электронное портфолио; вести переписку средствами вузовской (корпоративной) электронной почты, создавать пользовательские списки рассылок (списки контактов), работать с календарем, отправлять и принимать приглашения на мероприятия; публиковать сообщения и комментарии в корпоративной социальной сети.

Владеет: опытом оформления собственных суждений и оценок в форме электронных комментариев и оценок.

# **Задание 4.**

Содержание задания:

В корпоративном сетевом хранилище создайте документ, назвав его «Портфолио\_Фамилия» (например, «Портфолио Иванов»). Выполните следующие задания, помещая скриншоты с результатами в созданный документ:

1. Зайдите в систему электронного портфолио СГСПУ, заполните контактную информацию в «Профиле пользователя».

2. В блоке портфолио «Визитная карточка» заполните элементы «Биография» и «Сведения об образовании», сделайте их доступными для просмотра любому пользователю.

3. Найдите в системе электронного портфолио сведения о достижениях одного из однокурсников, оставьте комментарий к одному из элементов, поставьте оценку.

4. В календаре создайте мероприятие «Зачет по ИТиС», пригласите преподавателя на это мероприятие.

5. Создайте список контактов «Одногруппники»; составьте письмо, содержащее ссылку на оцененное вами портфолио, и разошлите его адресатам из этого списка.

6. В группе «Информационные технологии и системы» корпоративной социальной сети СГСПУ опубликуйте приветственное сообщение, оставьте комментарий по использованной в задании 2 технологии анкетирования в соответствующем закреплённом опросе (сделайте скриншот).

7. В режиме рецензирования создайте примечание к предыдущему скриншоту, содержащее количество комментариев (включая ваш) в опросе.

8. Откройте журнал версий документа и сделайте его скриншот.

9. Предоставьте преподавателю доступ к документу для оценивания.

#### **Оценочный лист к заданию 4.**

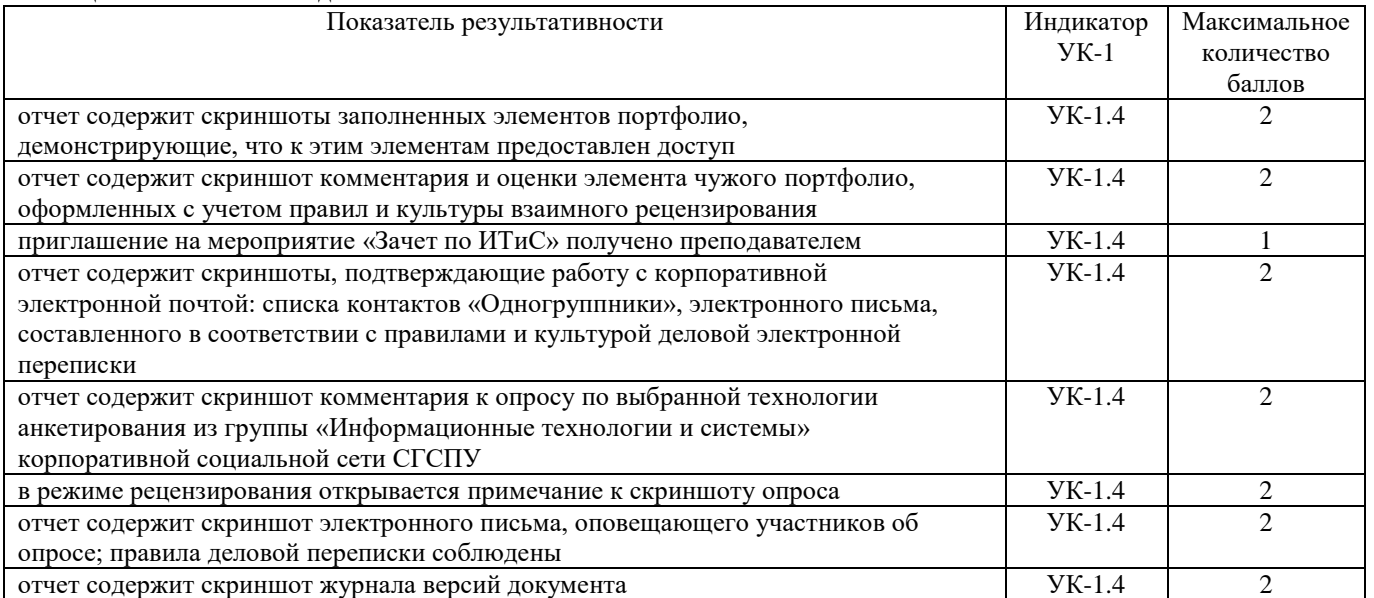

# **Методические материалы, определяющие процедуру и критерии оценивания сформированности компетенций при проведении промежуточной аттестации**

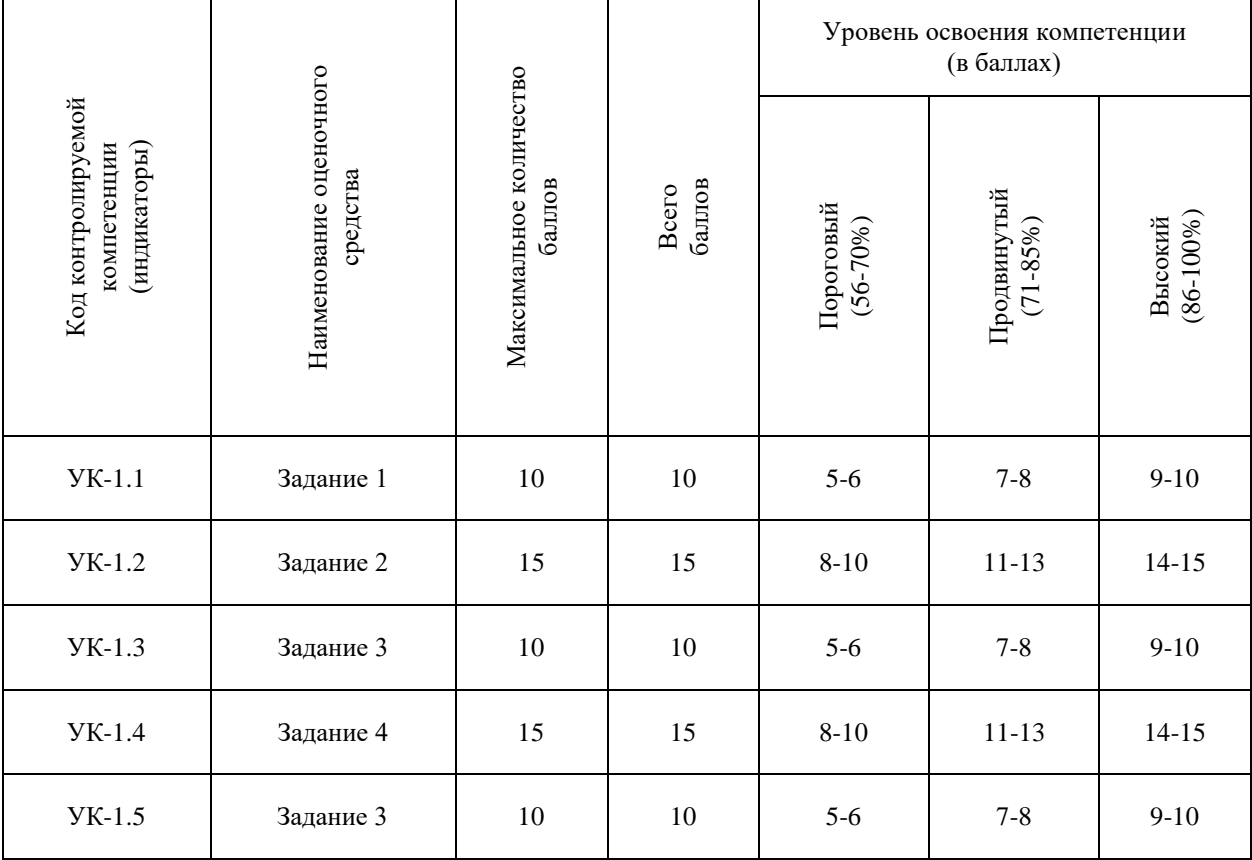